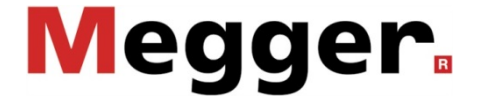

# NIM 1000 Impedanzmessgerät

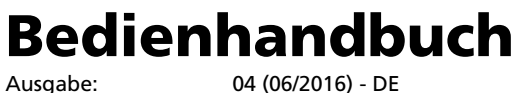

Ausgabe: 04 (06/2016) - DE Artikelnummer: 82940

#### Beratung durch Megger

Das vorliegende Bedienungshandbuch ist als Bedienungsanweisung und Nachschlagewerk konzipiert und soll Ihnen dabei helfen, Fragen und Probleme auf möglichst schnelle Art und Weise zu lösen. Bei Problemen bitten wir Sie, zuerst das Handbuch sorgfältig zu lesen.

Machen Sie dazu Gebrauch vom Inhaltsverzeichnis und lesen Sie den betreffenden Abschnitt sorgfältig durch. Überprüfen Sie außerdem sämtliche Anschlüsse und Verbindungen der Geräte.

Sollten dennoch Fragen offen bleiben oder sollten Sie die Hilfe einer autorisierten Servicewerkstatt benötigen, wenden Sie sich bitte an eine der folgenden Adressen:

Megger Limited Seba Dynatronic

Archcliffe Road Kent CT17 9EN T: +44 (0) 1304 502100 F: +44 (0)1 304 207342 E: uksales@megger.com

D - 96148 Baunach  $T: +49 / 9544 / 68 - 0$ F: +49 / 9544 / 22 73 E: team.dach@megger.com

Hagenuk KMT Kabelmesstechnik GmbH Röderaue 41 D - 01471 Radeburg / Dresden T: +49 / 35208 / 84 – 0 F: +49 / 35208 / 84 249 E: team.dach@megger.com

Megger GmbH

Obere Zeil 2 61440 Oberursel T: 06171-92987-0 F: 06171-92987-19 E: DEanfrage@megger.com

Mess- und Ortungstechnik GmbH

Dr.-Herbert-Iann-Str. 6

Megger

Alle Rechte sind vorbehalten. Ohne vorherige schriftliche Genehmigung von Megger darf kein Teil dieses Handbuches fotokopiert oder in irgendeiner anderen Form reproduziert werden. Inhaltliche Änderungen dieses Handbuches behalten wir uns ohne vorherige Ankündigung vor. Megger haftet nicht für technische oder drucktechnische Fehler oder Mängel in diesem Handbuch. Ebenso übernimmt Megger keine Haftung für Schäden, die direkt oder indirekt auf Lieferung, Leistung oder Nutzung dieses Materials zurückzuführen sind.

#### Gewährleistungsbedingungen

Megger leistet dem Käufer für die von Megger vertriebenen Produkte Gewähr nach Maßgabe der nachfolgend aufgeführten Bedingungen.

Megger gewährleistet, dass Megger-Produkte zum Zeitpunkt der Lieferung frei von Fabrikations- und Materialfehlern sind, welche ihren Wert oder ihre Tauglichkeit erheblich mindern. Diese Gewährleistung umfasst nicht Fehler gelieferter Software. Während der Gewährleistung wird Megger mangelhafte Teile nach eigener Wahl reparieren oder durch neue oder neuwertige Teile (mit gleicher Funktionsfähigkeit und Lebensdauer wie Neuteile) ersetzen.

Verschleißteile, Leuchtmittel, Sicherungen, Batterien und Akkus sind aus der Gewährleistung ausgeschlossen.

Weitergehende Gewährleistungsansprüche, insbesondere solche aus Mangelfolgeschäden, können nicht geltend gemacht werden. Alle gemäß dieser Gewährleistung ersetzten Teile und Produkte werden Eigentum von Megger.

Die Gewährleistungsansprüche gegenüber Megger erlöschen mit dem Ablauf von 12 Monaten ab dem Übergabedatum. Die von Megger im Rahmen der Gewährleistung gelieferten Teile fallen für die noch verbleibende Dauer der Gewährleistung, jedoch für mindestens 90 Tage, ebenfalls unter diese Gewährleistung.

Gewährleistungsmaßnahmen erfolgen ausschließlich durch Megger oder eine autorisierte Servicewerkstatt.

Diese Gewährleistung umfasst nicht Fehler oder Schäden, die dadurch entstanden sind, dass die Produkte Bedingungen ausgesetzt werden, die nicht den Spezifikationen entsprechen, fehlerhaft gelagert, befördert, gebraucht oder von nicht durch Megger autorisierten Stellen gewartet oder installiert wurden. Die Gewährleistung gilt nicht für Schäden infolge von natürlichem Verschleiß, höherer Gewalt oder Verbindung mit Fremdteilen.

Für Schadenersatzansprüche aus der Verletzung von Nachbesserungs- oder Nachlieferungsansprüchen haftet Megger nur bei grober Fahrlässigkeit oder Vorsatz. Jegliche Haftung für leichte Fahrlässigkeit wird ausgeschlossen.

Da in manchen Ländern Ausschlüsse und/oder Einschränkungen von gesetzlichen Gewährleistungen oder von Folgeschäden nicht zulässig sind, kann es sein, dass die hier aufgeführten Haftungsbeschränkungen für Sie keine Geltung haben.

## Inhaltsverzeichnis

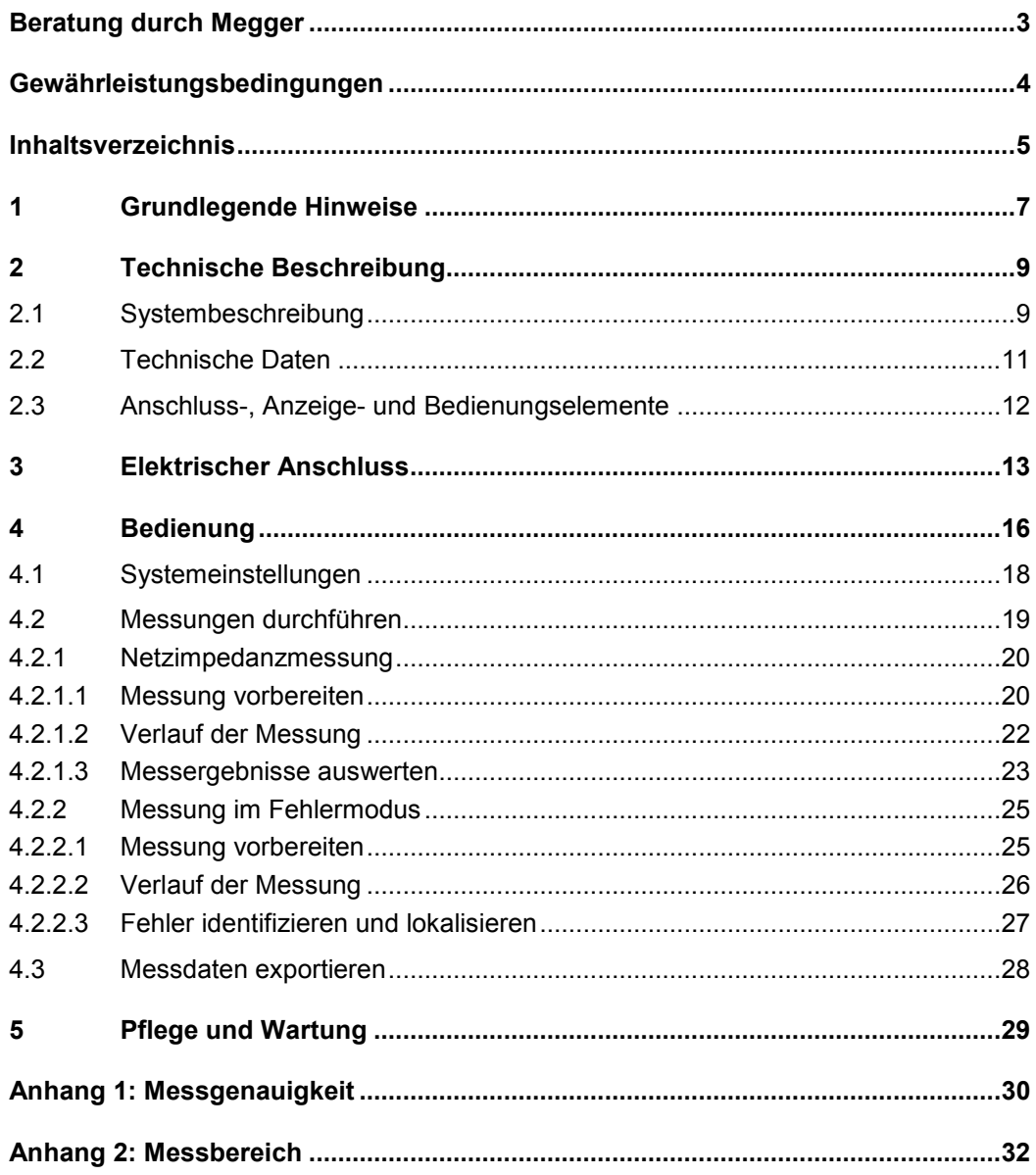

#### 1 Grundlegende Hinweise

Sicherheits- Dieses Handbuch enthält elementare Hinweise zur Inbetriebnahme und Betrieb des NIM vorkehrungen 1000. Daher muss sichergestellt sein, dass dieses Handbuch dem autorisierten und geschulten Bedienpersonal jederzeit zugänglich ist. Das Bedienpersonal hat das Handbuch genau zu lesen. Der Hersteller haftet in keinem Fall für Schäden an Personen und Material, welche durch die Nichtbeachtung der in diesem Handbuch enthaltenen Sicherheitshinweise entsteht.

Es sind die landesspezifischen Normen und Vorschriften zu beachten!

Kennzeichnung der Wichtige Anweisungen, die den Personen- und Betriebsschutz sowie die technische Sicherheitshinweise Sicherheit betreffen, sind im Text wie folgt gekennzeichnet:

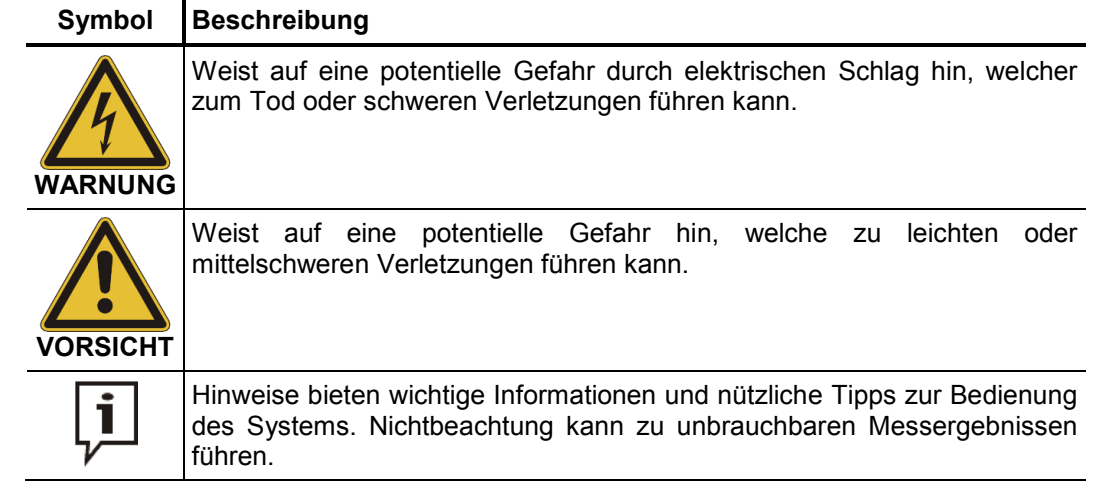

*Arbeiten mit Produkten Z*u beachten sind die allgemein gültigen elektrischen Vorschriften des Landes, in dem von Megger das Gerät betrieben wird sowie die bestehenden nationalen Vorschriften zur Unfallverhütung und eventuell intern existierende Vorschriften (Arbeits-, Betriebs- und Sicherheitsvorschriften) des Betreibers.

> Originalzubehör dient der Systemsicherheit und Funktionssicherheit. Die Verwendung anderer Teile ist unzulässig und führt zum Verlust der Gewährleistung.

Arbeiten an diesem System und seiner Peripherie dürfen nur von geschultem oder eingewiesenem Personal durchgeführt werden. Andere Personen sind fernzuhalten. *Bedienpersonal*

> Die Inbetriebnahme und Bedienung des Systems darf nur durch autorisierte elektrotechnische Fachkräfte vorgenommen werden. Laut DIN VDE 0104 (EN 50191) und DIN VDE 0105 (EN 50110) sowie der Unfallverhütungsvorschrift (UVV) versteht man unter einer Elektrofachkraft Personen, welche aufgrund ihres Wissens, ihrer Erfahrung und durch Kenntnis der geltenden Bestimmungen Gefahren erkennen können.

*Konformitätserklärung* Das Produkt stimmt mit den Vorschriften folgender Europäischer Richtlinien überein: *(CE)*

- EMV-Richtlinie (2004/108/EG)
- Niederspannungsrichtlinie (2006/95/EG)
- RoHS-Richtlinie (2011/65/EU)

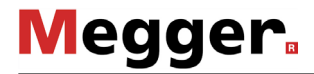

Störabstrahlung Das Gerät ist gemäß EN 55011 für den Betrieb im Industriebereich vorgesehen. Bei Betrieb im Wohnbereich kann es eventuell zu Störungen anderer Geräte (z.B. Rundfunk, Fernsehen) kommen.

> Die leitungsgebundenen Störungen erfüllen die Grenzwertkurve B (Wohnbereich), die Abstrahlung erfüllt Grenzwertkurve A (Industriebereich). Nachdem im vorgesehenen Einsatzgebiet (Industriebereich) der Abstand zum Wohnbereich groß genug ist, kann eine Beeinträchtigung von Geräten im Wohnbereich ausgeschlossen werden.

*Bestimmungsgemäße* Die Betriebssicherheit des gelieferten Systems ist nur bei bestimmungsgemäßer Verwendung gewährleistet. Bei nicht bestimmungsgemäßem Gebrauch können Gefahren für den Bedienenden, für das System und für die damit verbundenen Anlagen entstehen. *Verwendung*

> Die in den technischen Daten angegebenen Grenzwerte dürfen auf keinen Fall überschritten werden. Das Betreiben von Megger-Produkten bei Betauung kann zu personen- und gerätegefährlichen Spannungsüberschlägen führen. Betauung ist vor und während dem eigentlichen Messbetrieb durch ausreichende Temperierung der Messsysteme zu verhindern. Das Betreiben von Megger-Produkten in direktem Kontakt mit Wasser, aggressiven Stoffen und entzündlichen Gasen und Dämpfen ist untersagt.

> Das NIM 1000 ist robust aufgebaut und widersteht den zu erwartenden Beanspruchungen im rauen Praxiseinsatz. Dennoch handelt es sich um ein präzise arbeitendes Messgerät, das dementsprechend behandelt werden sollte. Insbesondere gilt dies für die Anschlusskabel und Klemmen, da diese sowohl für die Gerätesicherheit, als auch für die Genauigkeit der Messergebnisse eine wichtige Rolle spielen.

Verhalten bei Das System darf nur im technisch einwandfreien Zustand betrieben werden. Bei Störungen der Schäden, Unregelmäßigkeiten oder Störungen, die mit Hilfe der Hinweise in der Bedienungsanleitung nicht zu beheben sind, ist die Anlage sofort außer Betrieb zu *normalen*  Gerätefunktion setzen und entsprechend zu kennzeichnen. In diesem Fall ist die zuständige Leitung zu unterrichten. Setzen Sie sich bitte umgehend mit dem Megger-Service in Verbindung, um die Störung zu beseitigen. Das System darf erst nach Beseitigung der Störung wieder in Betrieb genommen werden.

#### 2 Technische Beschreibung

#### 2.1 Systembeschreibung

Verwendungszweck Das NIM 1000 dient zur Messung der Netzimpedanz in Niederspannungsnetzen. Dabei werden die Leiterverbindungen unter betriebsnahen Belastungen auf Ihre Strombelastbarkeit geprüft und potentielle Schwachstellen sichtbar gemacht.

> Mit Hilfe der folgenden präventiven Anwendungsmöglichkeiten kann eine gleichbleibend gute Versorgungsqualität gewährleistet, Ausfallzeiten vorgebeugt und eine angemessene Netzdimensionierung sichergestellt werden:

- Präventive Überprüfung und Aufdecken von Schwachstellen (z.B. Neutralleiterfehler)
- Ermittlung der maximalen Anschluss- bzw. Einspeiseleistung
- Kontrolle auf sicheres Abschalten (Dimensionierung der Sicherungen)
- Abnahme von neuen / geänderten Netzabschnitten

Ein zweiter Einsatzbereich des Gerätes liegt in der Fehlersuche im Niederspannungsnetz. So kann mit dem NIM 1000 die Auslösung eines lastabhängigen Fehlers provoziert werden, welcher dann entweder mit Hilfe eines gleichzeitig angeschlossenen Messgerätes oder durch Mehrfachmessungen an verschiedenen Anschlussstellen vorgeortet werden kann.

Das Messgerät wird mittels der vorhandenen Anschlussleitungen mit dem zu prüfenden Niederspannungsnetz verbunden (Vierleitermessung mit Kelvin-Klemmen) und bezieht über diese Leitungen auch seine Versorgungsspannung. *Funktionsweise*

> In Vorbereitung auf eine Messung kann entweder ein definierter Messzeitraum oder eine zu erreichende Anzahl von Messungen angegeben werden.

> Für die Bestimmung der Netzimpedanz wird durch einen Halbleiter-Leistungsschalter mit entsprechendem Lastwiderstand kurzzeitig der einstellbare Laststrom erzeugt. Mittels A/D-Wandlern werden die Strom- und Spannungsverläufe direkt vor und während der Belastung erfasst und anschließend rechnerisch ausgewertet. Das Ergebnis der Messung wird im Display angezeigt.

> Bei Messung an mehr als einer Phase erfolgt während der Messung eine automatische Umschaltung zwischen den Messpunkten.

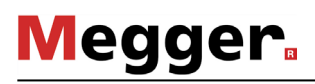

*Leistungsmerkmale* Das NIM 1000 vereint die folgenden Leistungsmerkmale in einem Gerät:

- Kompakte und robuste Bauweise für den portablen Einsatz im Feld
- Einfache und komfortable Bedienung mittels Drehgeber
- Ein- und dreiphasige Messung
- Hoher Prüfstrom von bis zu 1000 A
- Messung der Netzimpedanz (Wirk- und Blindwiderstand) bis zur 10. Harmonischen
- Automatische Drehfelderkennung
- Protokollierung (Export über USB-Schnittstelle)
- Weitbereichseingang für die Spannungsversorgung

#### Lieferumfang Der Lieferumfang des Systems umfasst folgende Komponenten:

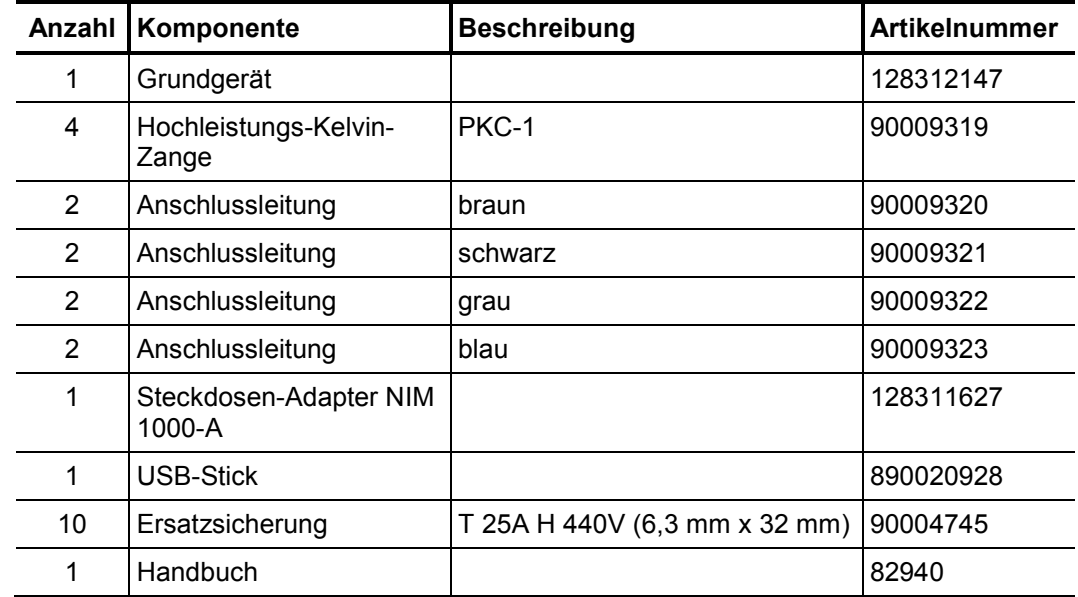

- Lieferumfang prüfen Prüfen Sie den Lieferumfang unmittelbar nach Erhalt auf Vollständigkeit und äußerlich sichtbare Beschädigungen. Geräte mit erkennbaren Schäden dürfen unter keinen Umständen in Betrieb genommen werden. Sollte etwas fehlen oder beschädigt sein, setzen Sie sich bitte umgehen mit Ihrem Vertriebspartner in Verbindung.
- Optionales Zubehör Sollte das folgende optionale Zubehör nicht Bestandteil des Lieferumfangs sein, kann es über den Vertrieb bestellt werden:

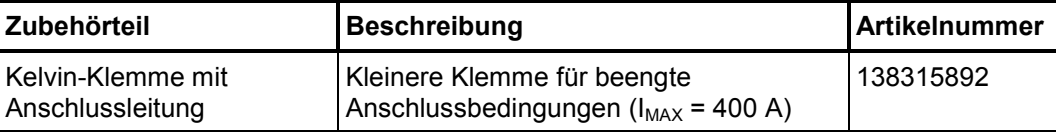

## 2.2 Technische Daten

Das NIM 1000 ist durch folgende Parameter spezifiziert:

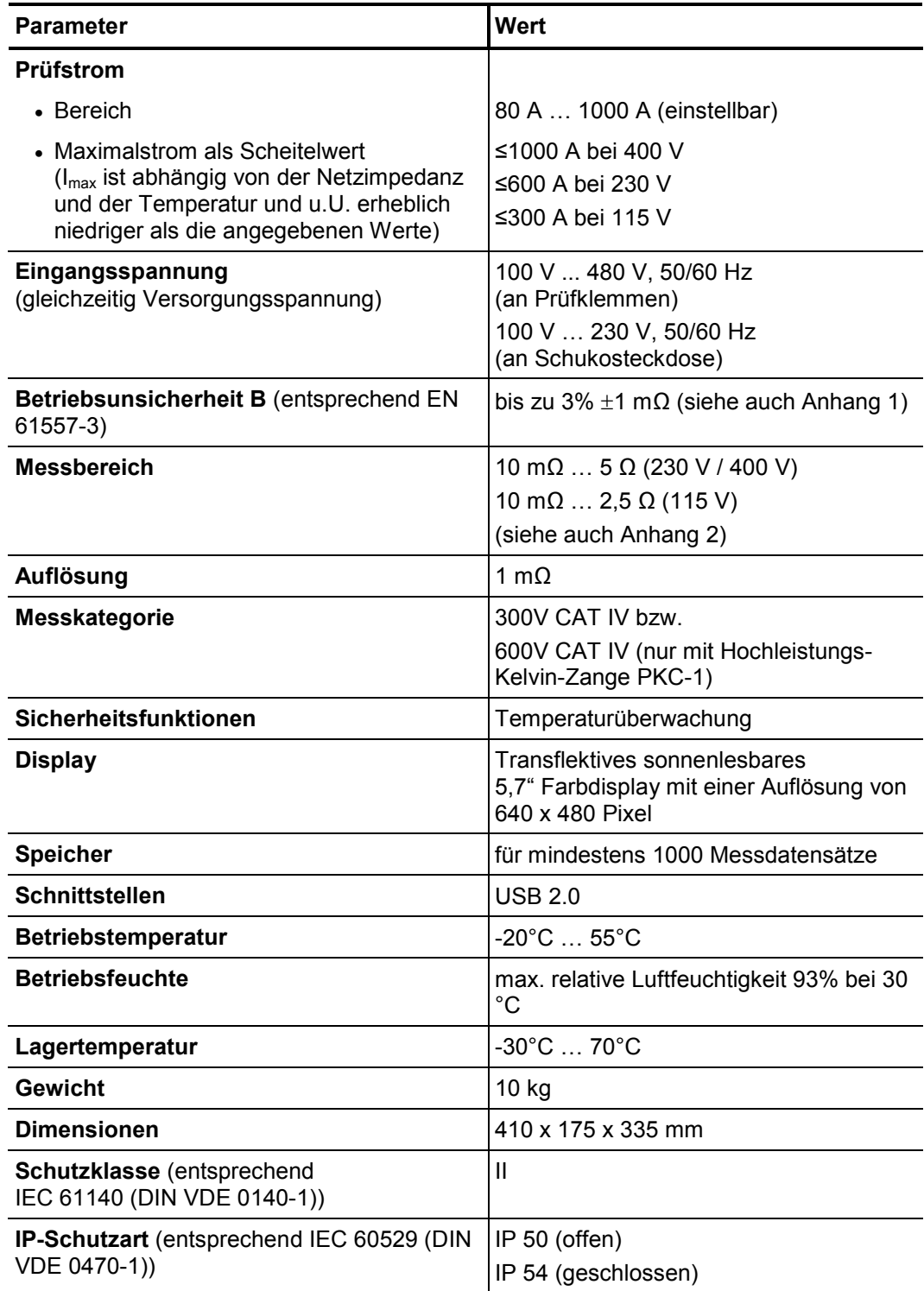

# 2.3 Anschluss-, Anzeige- und Bedienungselemente

Das NIM 1000 verfügt über die folgenden Anschluss-, Anzeige- und Bedienelemente:

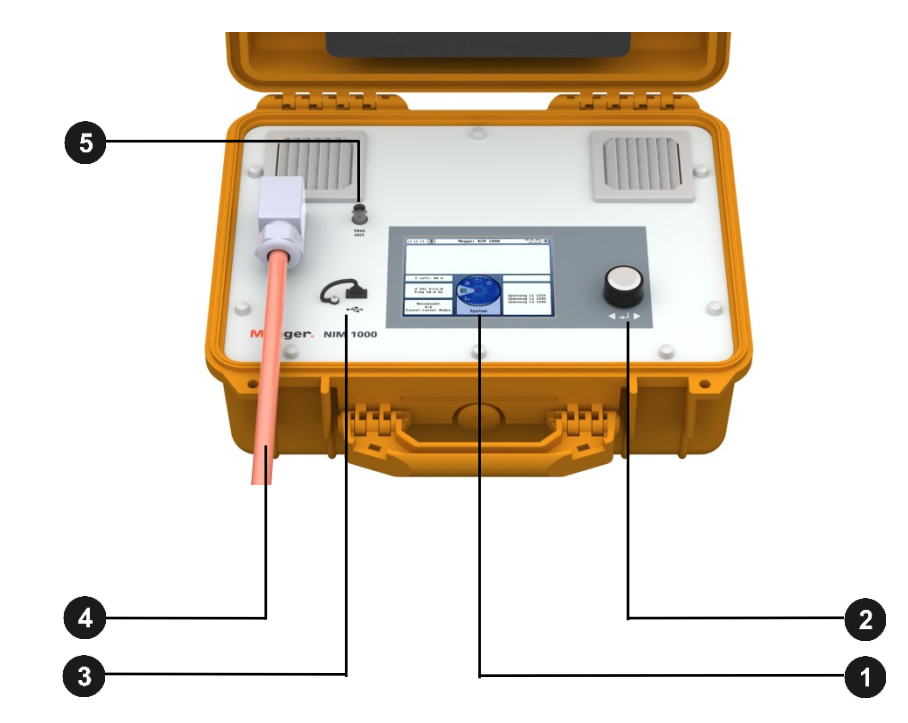

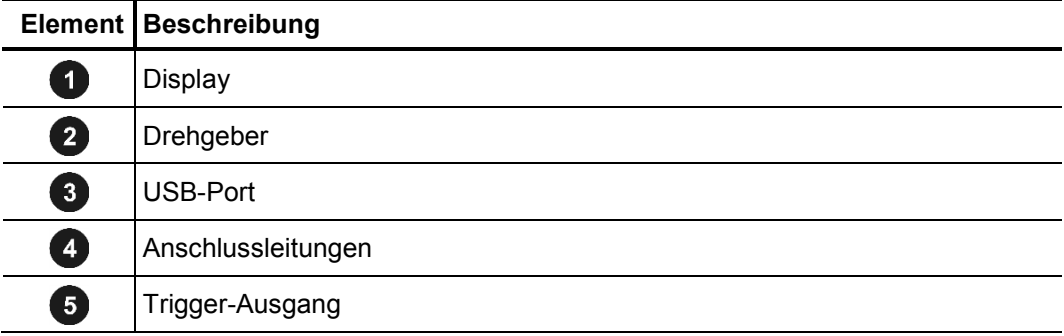

#### 3 Elektrischer Anschluss

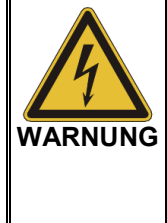

#### **Arbeiten unter Spannung**

Nur durch die Anwendung geeigneter Arbeitsverfahren und den Einsatz geeigneter Schutzausrüstung kann die sichere Ausführung der Arbeiten und der Gesundheitsschutz aller an den Arbeiten beteiligten Personen gewährleistet werden. Aus diesem Grund muss der elektrische Anschluss des Gerätes zwingend unter Einhaltung der national geltenden Regelungen für das Arbeiten unter Spannung vorgenommen werden!

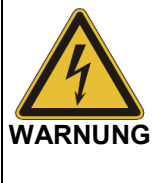

#### **Anschlussreihenfolge**

Beim Anschluss des Gerätes sind zuerst die beiden blauen Anschlussleitungen an den Neutralleiter der Niederspannungsleitung anzuschließen. Erst dann darf der Anschluss an die spannungsführenden Außenleiter erfolgen. Das Abklemmen geschieht in umgekehrter Reihenfolge: erst Außenleiter abklemmen, dann den Neutralleiter trennen.

*Anschlussdiagramm* Das folgende Bild zeigt das vereinfachte Anschlussdiagramm des NIM 1000:

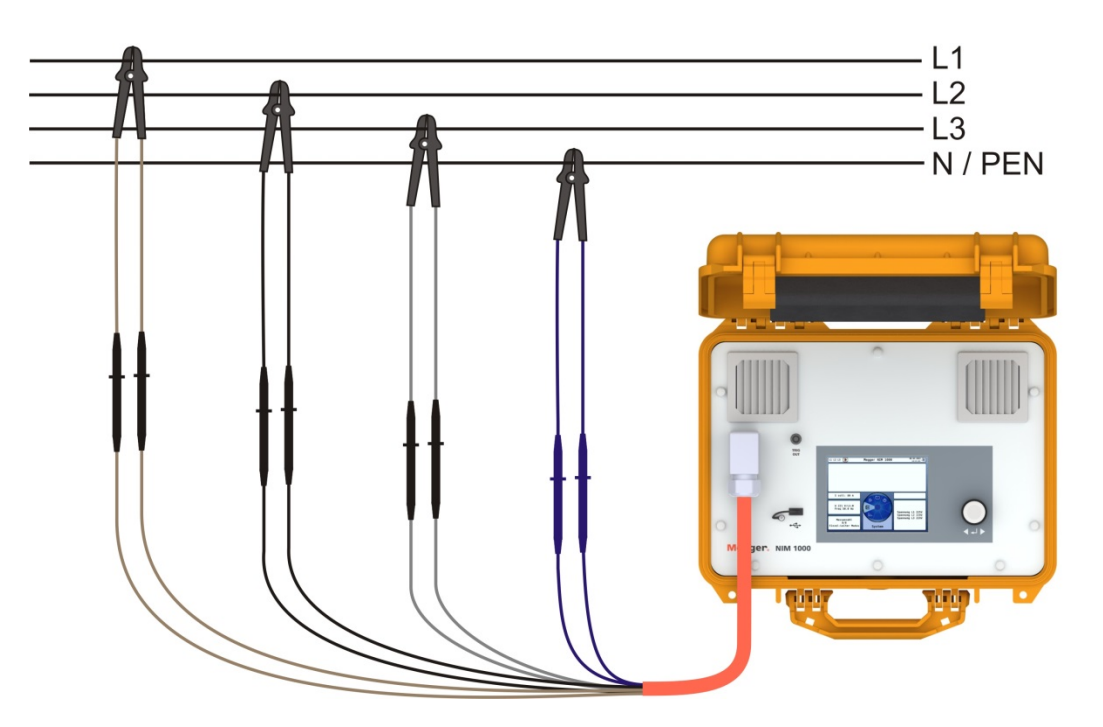

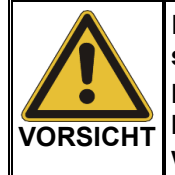

Die gesicherten Messleitungen sind farblich gekennzeichnet (**braun = L1, schwarz = L2,** grau = L3,  $\overline{b}$ **lau = N**).

**Es dürfen immer nur Messleitung mit übereinstimmender Farbkennzeichnung an ein und dieselbe Kelvin-Klemme angeschlossen werden!**

Hinweise Beim elektrischen Anschluss sind die folgenden Hinweise zu beachten:

- Das NIM 1000 ist in Verbindung mit der im Lieferumfang enthaltenen Hochleistungs-Kelvin-Zange PKC-1 für Messungen an Niederspannungsinstallationen der Messkategorie 600V CAT IV entsprechend IEC 61010-1 zugelassen.
- Die an den Messleitungen anliegende Eingangssspannung dient gleichzeitig als Versorgungsspannung und muss im Bereich zwischen 100 V ... 480 V liegen.
- Das NIM 1000 muss mit dem Neutralleiter und mindestens einer Phase verbunden werden. Ist der Neutralleiter nicht zugänglich, muss die blaue Anschlussleitung an einen freien Außenleiter angeschlossen werden.
- Der Anschluss erfolgt nach dem Prinzip der Vierleitermessung. Demzufolge müssen mit Hilfe einer Kelvin-Klemme an jeden zur Messung vorgesehenen Leiter zwei Messleitungen (Strom und Spannung) angeschlossen werden.

Mit dem NIM 1000 kann sowohl im Einleitermodus (nur L1–N) als auch im Mehrleitermodus (alle möglichen Leiterkombinationen) gemessen werden. *Spezielle Anschlusskonfigurationen*

> Gemessen wird nur an den Phasen, an denen eine geeignete Eingangsspannung anliegt. Phasen, welche nicht angeschlossen wurden, werden demnach im Mehrleitermodus nicht berücksichtigt.

> Für spezielle Anwendungsfälle oder auch aus Gründen der Zeitersparnis können die zu messenden Leiterkombinationen im Mehrleitermodus also mit Hilfe einer speziellen Anschlusskonfiguration bewusst eingegrenzt werden. Die folgende Tabelle zeigt dazu einige Beispiele:

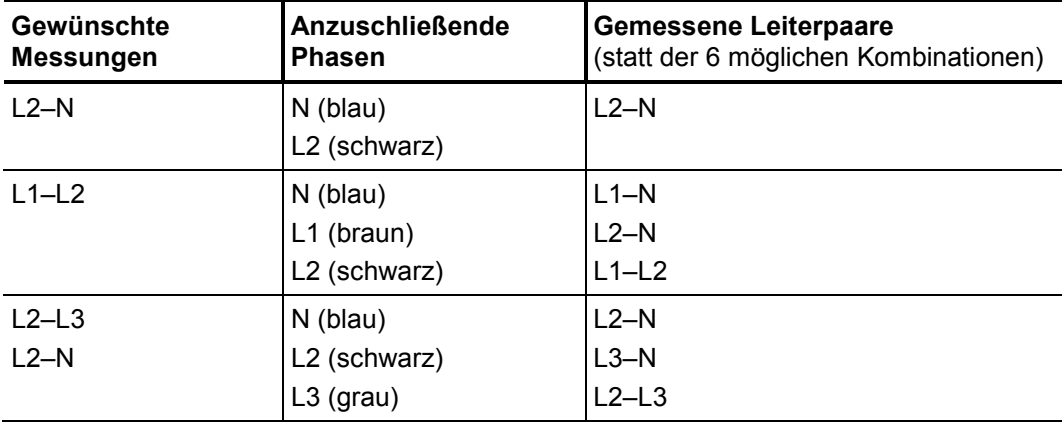

Anschluss an Mit dem NIM 1000 können auch Messungen an IT-Netzen vorgenommen werden.

*IT-Systeme*

Aufgrund des fehlenden Neutralleiters wird bei der Messung an einem Netz dieses Typs

empfohlen, die blaue Messleitung an eine freie Phase anzuschließen.

Sollten im Mehrleitermodus allerdings alle Phasen mit Messleitungen belegt sein, empfiehlt es sich, die blaue Messleitung an Stationserde oder im Notfall auch einen Erdspieß anzuschließen, um Störungen bei der Spannungs- und Frequenzerkennung zu vermeiden (andernfalls startet die Messung nicht).

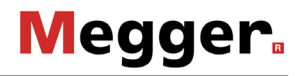

Anschluss an Mit Hilfe des mitgelieferten Adapters NIM 1000-A kann das NIM 1000 zum Zweck einer Netzsteckdose Messung oder auch eines Messdatenexports schnell und sicher an eine Netzsteckdose angeschlossen werden. Der Stecker ist als Schuko-Stecker (CEE 7/4) ausgeführt, kann aber mittels geeignetem Zubehör auch problemlos an Steckdosen anderer Bauart angeschlossen werden.

> Die Verbindung zwischen dem NIM 1000 und dem Adapter ist mit Hilfe der **blauen** und der **braunen** Anschlussleitungen wie folgt herzustellen:

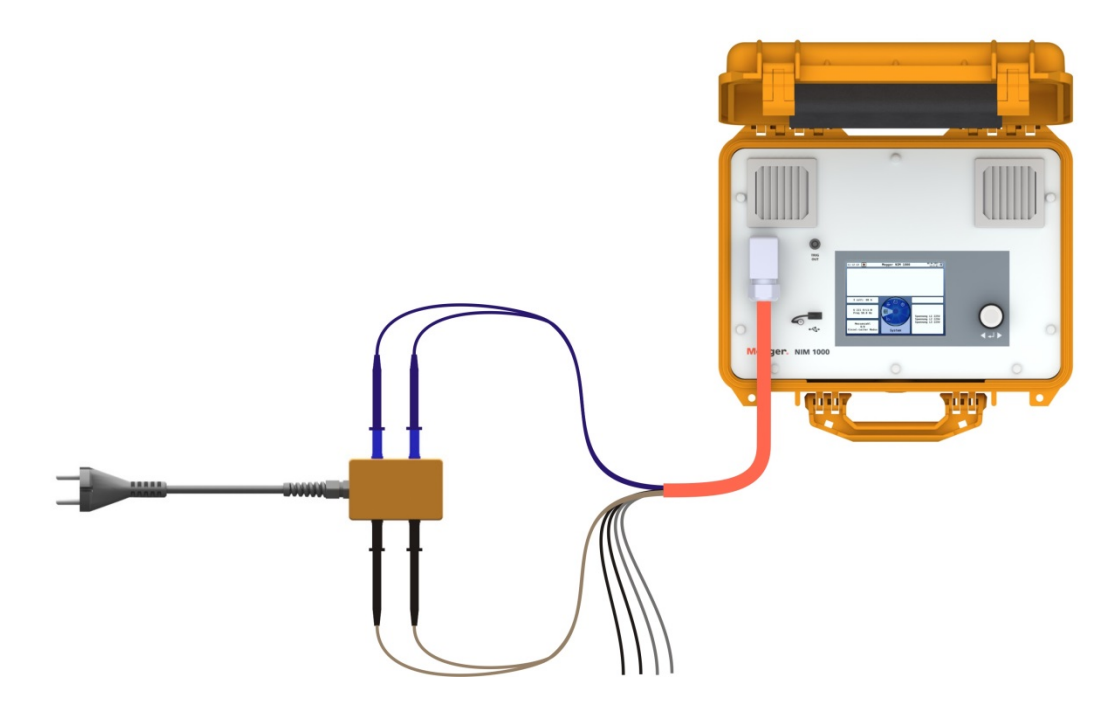

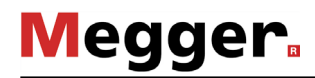

#### 4 Bedienung

Sobald eine der drei Anschlussleitungen an eine Niederspannungsphase mit ausreichender Versorgungsspannung (100 V ... 480 V) angeschlossen wurde, schaltet sich das NIM 1000 selbstständig ein. *Einschaltvorgang*

> Nach dem kurzen Einschaltvorgang wartet das System auf die Bestätigung des Anwenders, dass der elektrische Anschluss abgeschlossen wurde.

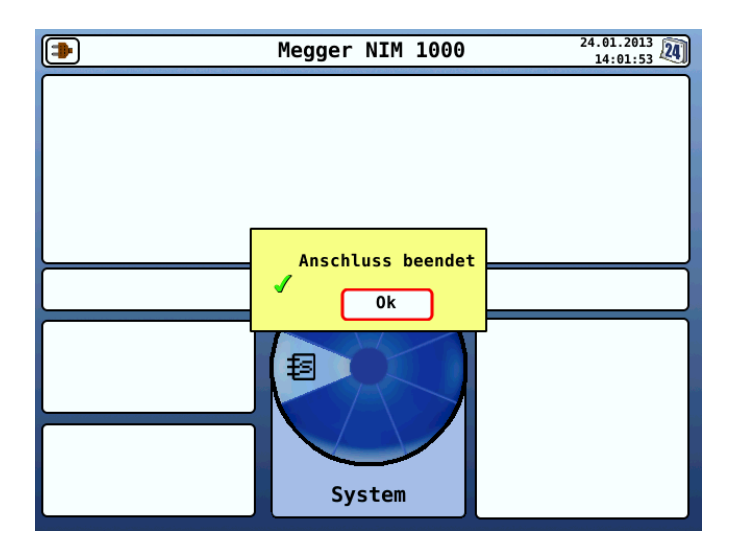

Das entsprechende Dialogfenster kann durch kurzes Drücken des Drehgebers geschlossen werden, woraufhin die drei Phasenspannungen gemessen werden (akustisch wahrnehmbares Umschalten des Phasenrelais).

Systemstatus Direkt nach dem Einschalten werden auf der linken Seite des Displays folgende Information zum aktuellen Systemstatus angezeigt:

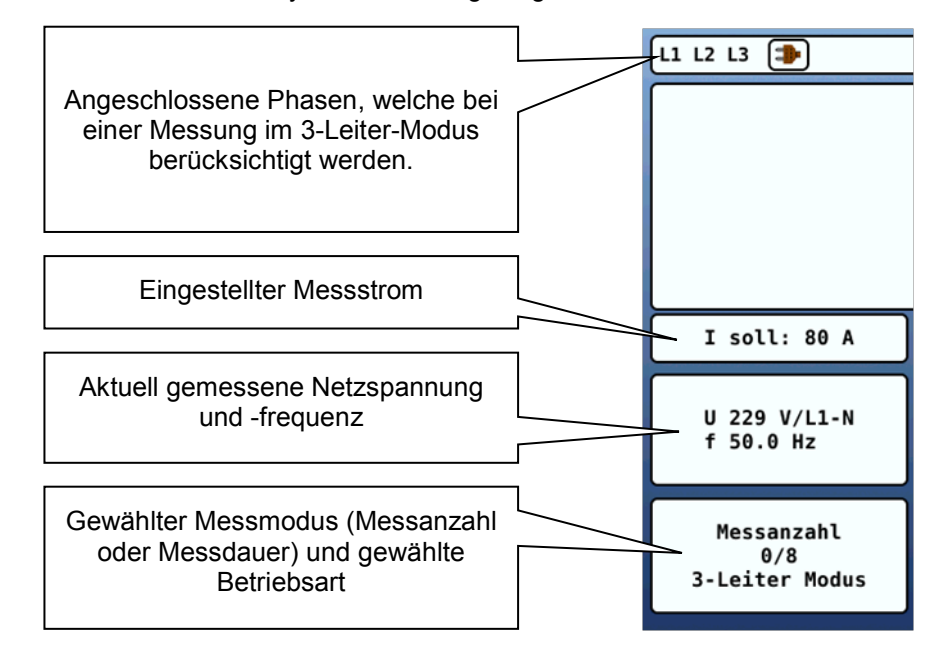

Wenn der Drehsinn des Drehfeldes detektiert werden konnte, wird dieser durch eine farbliche Darstellung der Phasenbezeichnungen symbolisiert:

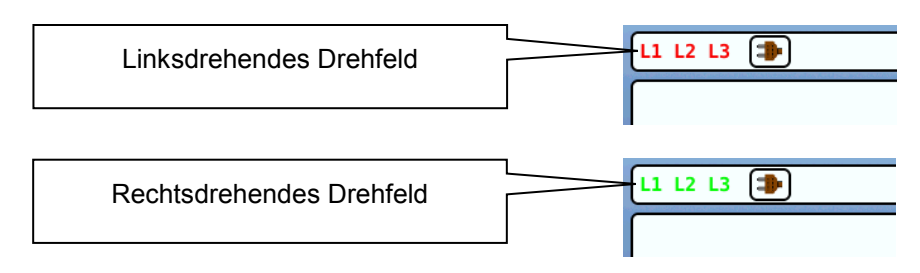

Sollte hingegen keine Aussage zum Drehsinn möglich sein, weil z.B. weniger als drei Phasen angeschlossen wurden oder eine Phase versehentlich mehrfach angeschlossen wurde, erfolgt die Anzeige in schwarzer Schrift.

Die Navigation innerhalb der Menüstruktur erfolgt nahezu ausschließlich über ein kreisrundes Auswahlmenü: *Bedienkonzept*

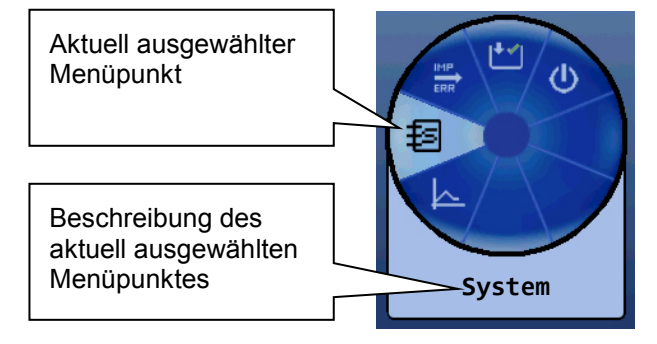

Die Bedienung mit Hilfe des Drehgebers 2 gestaltet sich wie folgt:

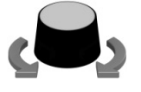

• gewünschten Menüpunkt auswählen

- Wert eines veränderlichen Parameters erhöhen / verringern
- Option innerhalb einer Auswahlliste anwählen

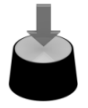

- gewählten Menüpunkt aufrufen
- vorgenommene Einstellung / Auswahl bestätigen

Jedes Menü (mit Ausnahme des Hauptmenüs) enthält einen Menüpunkt 1 welchen man in die nächsthöhere Menüebene zurückkehren kann.

# 4.1 Systemeinstellungen

Uber den Menüpunkt  $\sharp$  gelangen Sie direkt in das Systemmenü, in welchem Ihnen folgende Funktionen und Untermenüs zur Verfügung stehen:

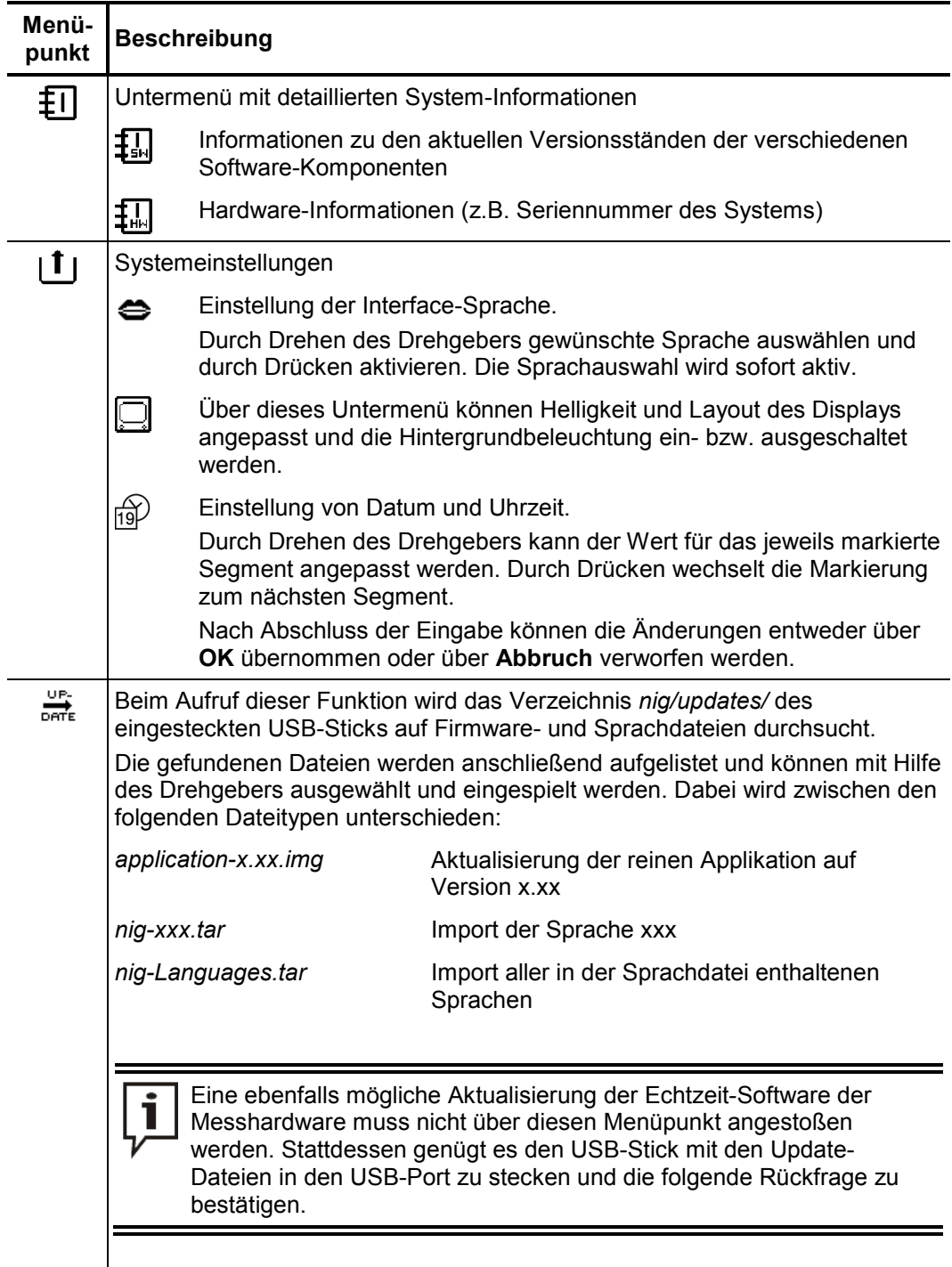

#### 4.2 Messungen durchführen

*Betriebsart wählen*

Über den Menüpunkt **ERR** gelangen Sie aus dem Hauptmenü heraus in ein Untermenü, in welchem Sie die gewünschte Betriebsart auswählen können. Prinzipiell können Messungen entweder im normalen **Netzimpedanz-Messmodus** oder im **Fehlermodus** vorgenommen werden.

Die normale **Netzimpedanzmessung** findet bei konstantem Messstrom und über eine frei einstellbare Dauer bzw. Anzahl von Messungen statt. Nur in diesem Modus kann die Software auf Basis der gemessenen Netzimpedanz eine Lastberechnung (siehe Seite 9) vornehmen. Allerdings eignet sich dieser Modus nur bedingt zur konkreten Fehlersuche, da manche Fehler bei höherem Stromfluss temporär abklingen (z.B. durch Verschweißen oder Austrocknen). Je nach Höhe des gewählten Messstroms könnte dies schon während der Kalibrierung geschehen und die anschließende Prüfung unauffällig verlaufen.

Aus diesem Grund wurde der **Fehlermodus** integriert. In diesem Modus wird der Laststrom schrittweise über 8 Messungen hinweg bis zum eingestellten Vorgabewert erhöht. Alle 8 aufgezeichneten Kurven werden gemeinsam in einem Diagramm angezeigt, wodurch relevante Veränderungen leicht identifiziert werden können.

Durch die zusätzliche Untergliederung in Einleiter- und Mehrleiter-Modus ergeben sich die folgenden Betriebsarten:

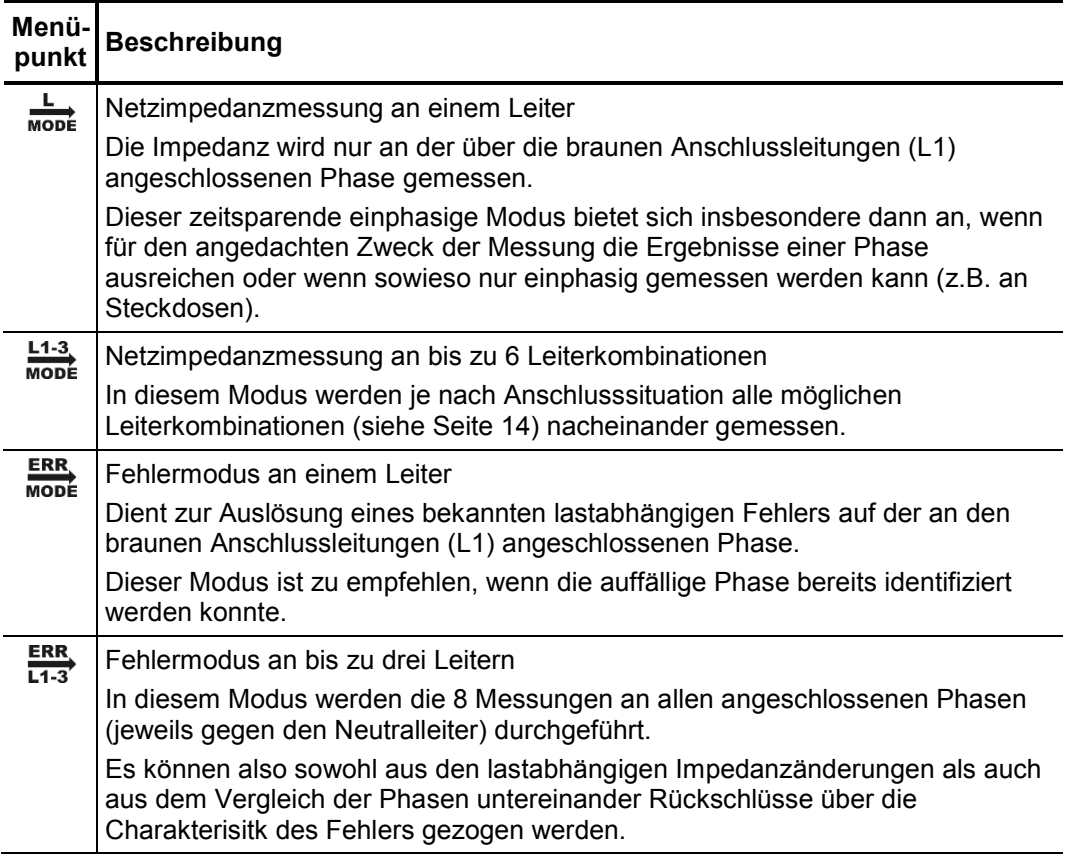

#### 4.2.1 Netzimpedanzmessung

#### 4.2.1.1 Messung vorbereiten

*Messparameter*  Über den Menüpunkt  $\binom{4}{1}$  gelangen Sie aus dem Hauptmenü heraus in ein Untermenü, *einstellen*in welchem Sie in Vorbereitung auf eine Netzimpedanzmessung die folgenden Messparameter einstellen können: **Menü-Beschreibung** Maximaler Messstrom (80 ... 1000 A)  $\mathbf{I}_{\text{max}}$ Da die Genauigkeit der Messung mit steigendem Messstrom zunimmt, sollte ein möglichst hoher aber auch der Belastbarkeit des Netzes angemessener Messstrom gewählt werden. Beim Anschluss an Netzsteckdosen (mit einer Absicherung von bis zu Ť 16 A) ist der extra für diese Art der Anwendung dimensionierte Messstrom von 80 A zu wählen! ⊕ Gesamtdauer der Messung (0 … 20 Tage) und Intervall der Einzelmessungen Über die gesamte Messdauer wird im gewählten Intervall jeweils eine Messung an jeder beteiligten Phase vorgenommen. Die beiden Parameter werden nach Aufruf des Menüpunktes direkt nacheinander eingestellt. Der Wertebereich für die Einstellung des Intervalls richtet sich dabei nach der zuvor eingestellten Gesamtmessdauer. Alternativ zur Messdauer kann auch die Anzahl an Messungen vorgegeben werden (siehe unten). Es gilt jeweils die zuletzt vorgenommene Einstellung. Σ Anzahl von Messungen (1 … 255) Die eingestellte Anzahl an Messungen wird in schneller Abfolge und im ständigen Wechsel zwischen den beteiligten Phasen vollzogen. Alternativ zur Anzahl der Messungen kann auch die Messdauer vorgegeben werden (siehe oben). Es gilt jeweils die zuletzt vorgenommene Einstellung.  $\bigoplus$ Verzögerungszeit (0 … 30 Sekunden) Der Beginn der Messung kann um die hier eingestellte Zeit verzögert werden. **RESET** Rücksetzen der Kalibrierungswerte  $\overline{CAL}$ Wenn der Zeitpunkt der Kalibrierung schon länger zurück liegt (z.B. nach einer lang andauernden Messung oder beim temporären Ausfall einer Phase), kann ein Zurücksetzen der Kalibrierung durchaus sinnvoll sein. Mittels Lastberechnung zu ermittelnde Größe (siehe auch Hinweise auf Ð nächster Seite) V<sub>DIP</sub> Spannungseinbruch bei vorgegebener Anschlussleistung P<sub>MAX</sub> Max. Anschlussleistung bei vorgegebenem Spannungseinbruch **Off** Lastberechnung deaktiviert

Bei der Lastberechnung macht sich das NIM 1000 folgenden physikalischen Zusammenhang zwischen der gemessenen Kurzschlussleistung  $P_K$ , der maximalen Nennleistung  $P_{MAX}$  und dem zu erwartenden Spannungseinbruch  $V_{DIP}$  zu Nutze: *Hinweise zur Lastberechnung*

**Megger** 

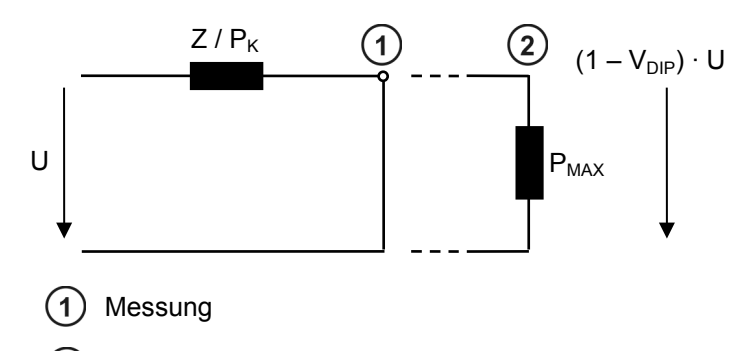

Auswertung (Lastberechnung)

$$
V_{DIP}^2 - V_{DIP} + \frac{P_{MAX}}{P_k} = 0
$$

Je nach Anwendungsszenario muss nun nur noch eine der beiden unbekannten Kenngrößen vorgegeben werden, um die jeweils andere berechnen zu können:

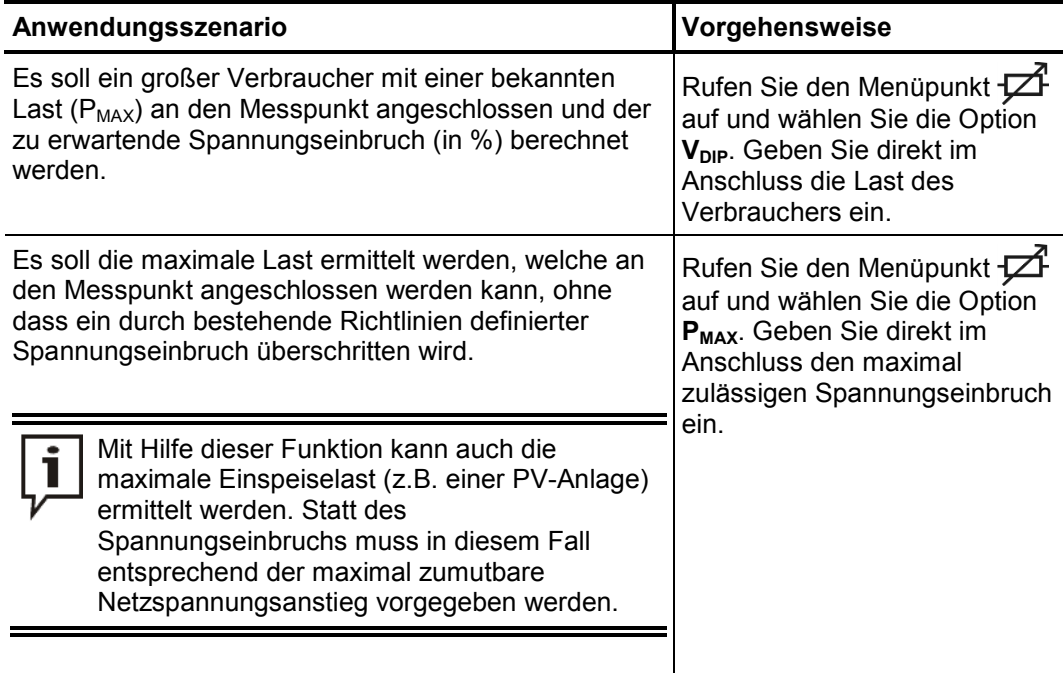

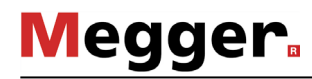

#### 4.2.1.2 Verlauf der Messung

*Messung starten* Nachdem alle Einstellungen vorgenommen und geprüft wurden, kann die Messung über den Menüpunkt  $\left(\mathsf{I}\right)$  gestartet werden.

> Handelt es sich um die erste Messung nach Einschalten des Gerätes oder wurden vor der Messung die Kalibrierungswerte zurückgesetzt (siehe vorherige Seite), wird direkt nach dem Start eine Kalibrierung vorgenommen, um den eingestellten maximalen Messstrom einzustellen. Im Display erscheint ein entsprechender Hinweis.

Je nach Einstellung erfolgen die Einzelmessungen im Wechsel zwischen den beteiligten Phasen entweder in schneller Abfolge (je nach Messstrom 2 bis 10 Sekunden) oder im Abstand von 15 Minuten. *Verlauf der Messung*

> Standardmäßig werden während der laufenden Messung die folgenden Messgrößen im Display angezeigt und ständig aktualisiert:

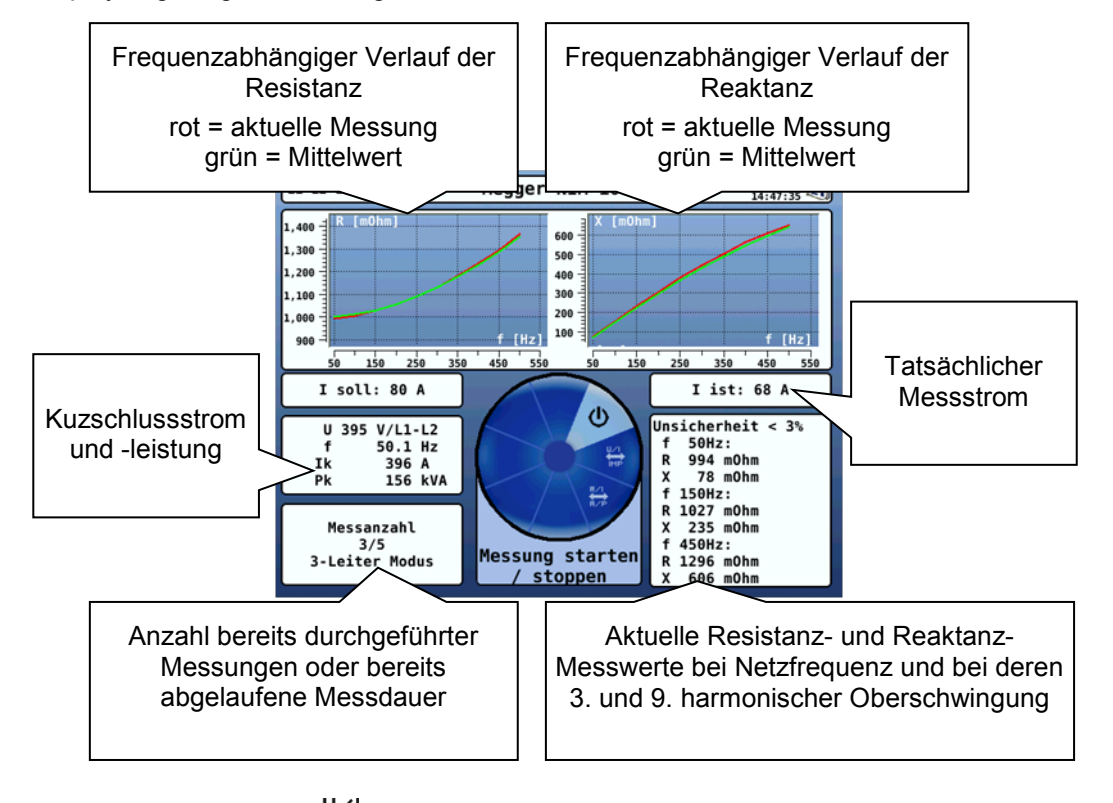

Über den Menüpunkt kann während und nach der Messung zwischen den folgenden Diagrammtypen umgeschaltet werden:

- **R/X** Resistanz und Reaktanz der Impedanz
- **|Z|/Phi** Betrag und Phasenverschiebungswinkel der Impedanz
- **U/I** Strom und Spannungsverlauf der Periode in welcher die Messung erfolgte
- Die Messung endet automatisch, sobald die eingestellte Anzahl an Messungen oder die eingestellte Messzeit erreicht wurde. Eine manuelle Abschaltung kann jederzeit über den Menüpunkt (I) vorgenommen werden. *Messung beenden*

#### 4.2.1.3 Messergebnisse auswerten

Deutung der Kurven Nach Abschluss der Messung wird die rote Kurve ausgeblendet. Stattdessen werden ober- und unterhalb der hellgrünen Mittelwertkurve dunkelgrüne Hüllkurven gezeichnet, welche für 99,7% der Messwerte die obere und untere Begrenzung darstellen.

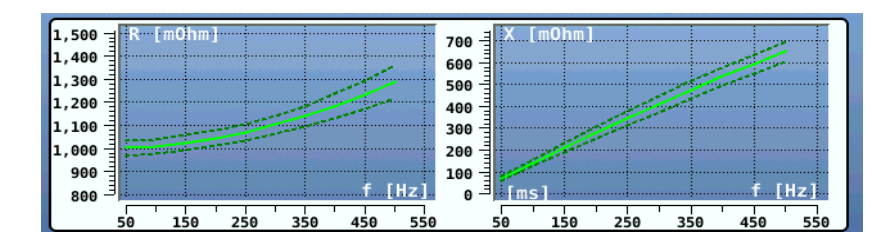

Umschaltung zwischen Um im Falle einer Mehrleitermessung einen Vergleich zwischen den gemessenen den Phasen Leiterkombinationen vornehmen zu können, muss über den Menüpunkt **- b**etas folgende Auswahlmenü aufgerufen werden:

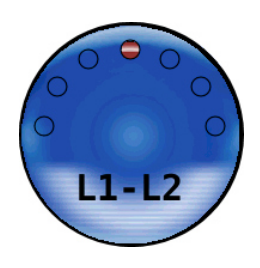

Die Auswahl der anzuzeigenden Leiterkombination erfolgt durch Drehen des Drehgebers. Dabei werden immer die zur aktiven Auswahl passenden Kurven und Messerwerte angezeigt.

Ergebnis der Zusätzlich zu den Standard-Messwerten (siehe vorherige Seite) können nach Abschluss der Messung auch die Ergebnisse einer gegebenenfalls vorgenommenen Lastberechnung (siehe Seite 21) abgelesen werden. *Lastberechnung*

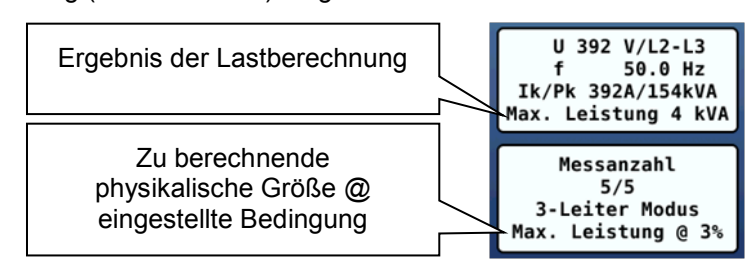

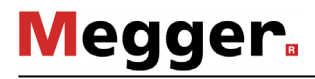

Ť

*Impedanz des Zusätzlich zu den tatsächlich gemessenen Leiterkombinationen wird bei Messungen an* mindestens 2 Phasen auch die Auswahl **PEN** angeboten. *PEN-Leiters*

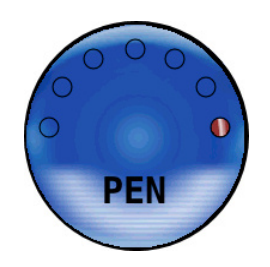

Bei Auswahl dieser Option werden neben der **berechneten** Impedanz des PEN-Leiters die folgenden nach DIN EN 60909-0 berechneten Werte für den dreipoligen Kurzschluss angezeigt:

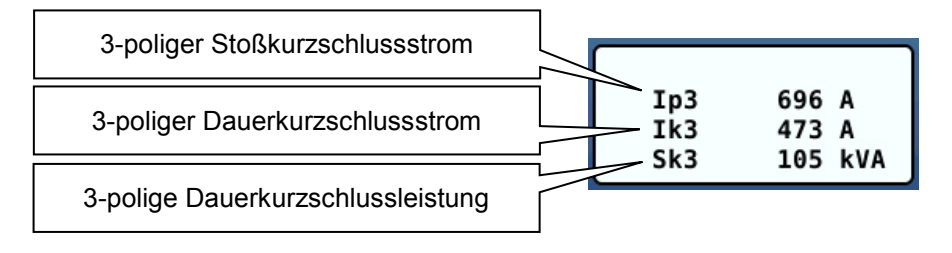

Je nach Netzart und Erdunsgverhältnissen müssen diese Werte allerdings nicht zwingend denen des Neutralleiters entsprechen!

So werden z.B. bei einer dreiphasigen Messung an IT-Netzen auch der dreipolige Kurzschlussstrom und die dreipolige Kurzschlussleistung gemessen, jedoch konsequenterweise keine Impedanzwerte (inkl. Grafiken) für den nicht vorhandenen PEN-Leiter angezeigt.

#### 4.2.2 Messung im Fehlermodus

#### 4.2.2.1 Messung vorbereiten

*Maximalen Messstrom einstellen*

Über den Menüpunkt  $\downarrow \checkmark$  gelangen Sie aus dem Hauptmenü heraus in ein Untermenü, in welchem Sie über den Menüpunkt  $\int_{\text{max}}$  den maximalen Messstrom voreinstellen können.

Im Fehlermodus wird der Strom möglichst linear über 8 Messungen bis zu dem hier eingestellten Maximalwert erhöht.

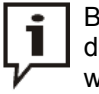

Beim Anschluss an Netzsteckdosen (mit einer Absicherung von bis zu 16 A) ist der extra für diese Art der Anwendung dimensionierte Messstrom von 80 A zu wählen!

*Trigger-Ausgang an Insbesondere bei intermittierenden Fehlern empfiehlt es sich, zeitgleich mit der* Reflektometer Fehlerauslösung auch eine Fehlervorortung vorzunehmen. Dazu muss ein geeignetes anschließen Reflektometer an die gleiche Niederspannungsleitung angeschlossen und über den Trigger-Ausgangs **G** mit dem NIM 1000 verbunden werden.

> Die Triggerung des Reflektometers erfolgt jeweils zum Zeitpunkt einer Impedanzmessung über einen kurzen 12 V Spannungsimpuls am Trigger-Ausgang.

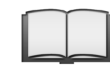

Für detaillierte Hinweise zur Inbetriebnahme und Konfiguration des Reflektometers lesen Sie bitte die dazugehörige Bedienungsanleitung.

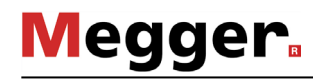

#### 4.2.2.2 Verlauf der Messung

*Messung starten* Nachdem alle Einstellungen vorgenommen und geprüft wurden, kann die Messung über den Menüpunkt (<sup>1</sup>) gestartet werden.

Die Messungen im Fehlermodus erfolgen in schneller Abfolge. Beginnend bei einem niedrigen Wert wird der Messstrom möglichst linear mit jeder Messung um einen gewissen Betrag erhöht und und erreicht nach 8 Messungen den eingestellten Maximalwert. *Verlauf der Messung*

> Standardmäßig werden während der laufenden Messung die folgenden Messgrößen im Display angezeigt und ständig aktualisiert:

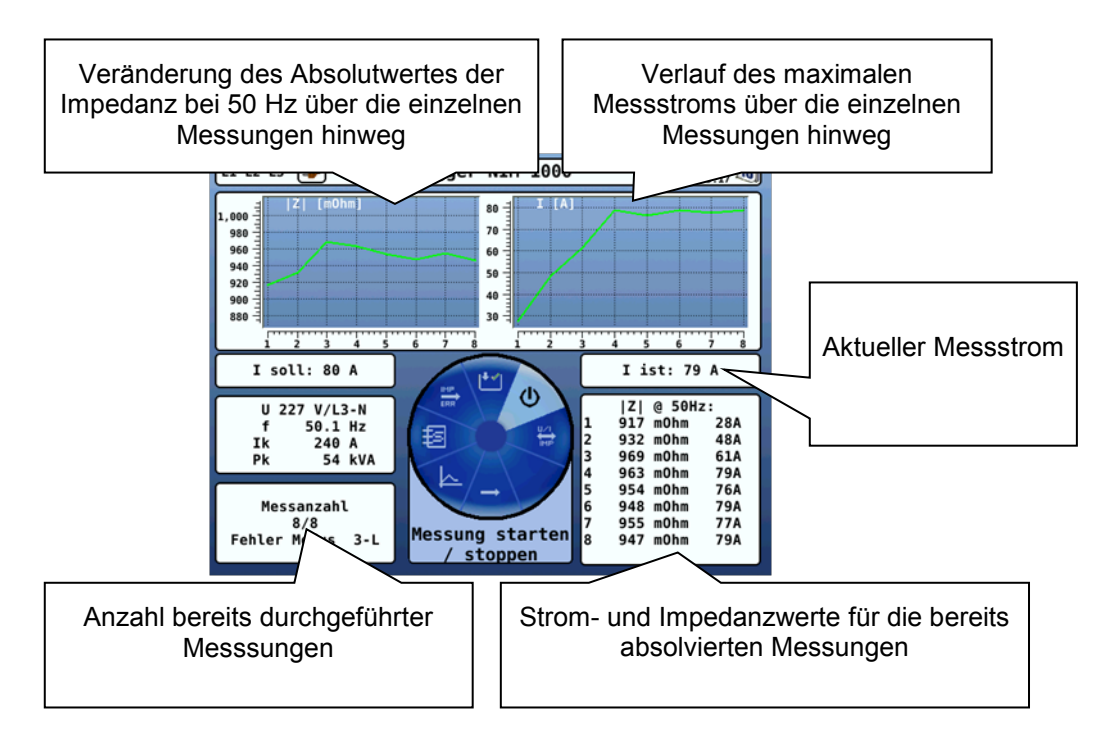

Mit Hilfe des Menüpunktes  $\frac{U \times I}{I \times P}$  können die Diagrammtypen wie folgt umgeschaltet werden:

- **|Z|/I** Impedanz (absolut) und Messstrom (maximal)
- **U/I** Strom und Spannungsverlauf der Periode in welcher die Messung erfolgte (für alle bisherigen Messungen)
- Die Messung endet automatisch, sobald die 8 Messungen an allen beteiligten Phasen durchgeführt wurden. Eine manuelle Abschaltung kann jederzeit über den Menüpunkt  $\left(\mathbf{l}\right)$  vorgenommen werden. *Messung beenden*

#### 4.2.2.3 Fehler identifizieren und lokalisieren

*Kurven vergleichen* Im Anschluss an die Messung können die Messwerte und Kurven auf auffällige Sprünge untersucht und auf diese Weise die Auslösung oder das Abklingen des Fehlers bei einem bestimmten Messstromwert nachgewiesen werden.

> Wie auch schon während der Messung kann über den Menüpunkt  $\frac{U}{IMP}$  zwischen den verschiedenen Diagrammtypen umgeschaltet werden (siehe auch vorherige Seite).

> Speziell der Verlauf von Strom und Spannung kann bei der Identifikation eines Fehlers sehr nützlich sein. Prinzipiell gilt: Sobald im Verlauf der Messungen ein Fehler ausgelöst wurde, wird dies durch voneinander abweichende Hüllkurven gekennzeichnet.

> Im unten dargestellten Beispiel lässt sich dies sehr gut am Stromverlauf erkennen. Während bei der unauffälligen Messung die Hüllkurve (schwarze Strichlinie) für alle Kurven identisch ist, sind bei der fehlerhaften Phase eindeutig zwei unterschiedliche Hüllkurven erkennbar.

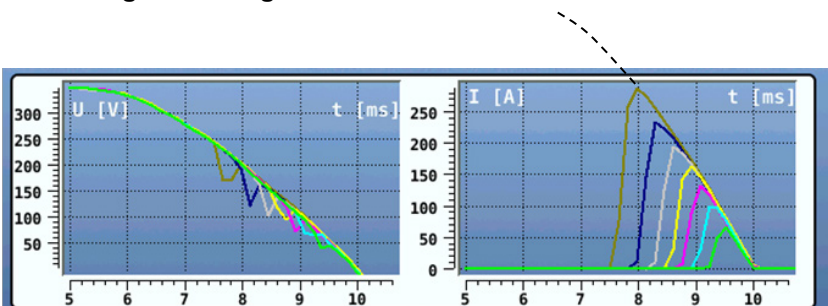

#### **Unauffällige Messung:**

**Auffällige Messung:**

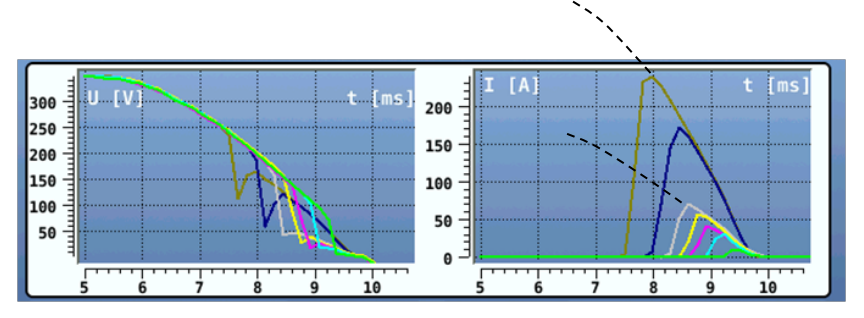

Um im Falle einer Mehrleitermessung einen Vergleich zwischen den gemessenen Leitern vornehmen zu können, muss über den Menüpunkt **-** das folgende Auswahlmenü aufgerufen werden:

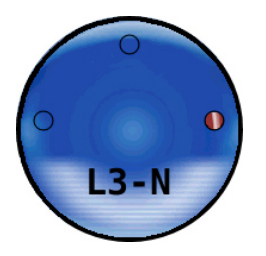

Die Auswahl des anzuzeigenden Leiters erfolgt durch Drehen des Drehgebers.

Fehler lokalisieren Informationen zur Position eines identifizierten Fehlers können in erster Linie aus parallel zur Messung aufgezeichneten Reflexionsbildern gewonnen werden (siehe Seite 25).

> Steht diese Möglichkeit der Fehlervorortung nicht zur Verfügung, kann durch weitere Messungen an verschiedenen Anschlusspunkten zumindest der betroffene Netzabschnitt identifiziert werden (mit Hilfe des Ausschlussverfahrens).

#### 4.3 Messdaten exportieren

Nach Abschluss einer Messung werden die aufgezeichneten Messdaten in den internen Speicher des NIM 1000 geschrieben. Bereits im Speicher enthaltene Messdatensätze werden dabei nicht überschrieben und dank des nichtflüchtigen Speichers bleiben die Daten auch auf Dauer erhalten.

Sobald sich mindestens ein Messdatensatz im Speicher befindet, kann ein Export der Daten über den Menüpunkt  $\sim$  im Hauptmenü angestoßen werden. Dabei werden alle im Speicher befindlichen Messdatensätze in das Verzeichnis \*nim1000\measurements\* des eingesteckten USB-Sticks geschrieben und nach erfolgreicher Übertragung aus dem internen Speicher gelöscht. Die Dateien im CSV-Format (Comma-Separated Values) können später am Arbeitsplatz bequem mit jeder CSV-fähigen Anwendung (z.B. Excel) angezeigt werden.

#### 5 Pflege und Wartung

Reparaturen und Wartungsarbeiten dürfen nur durch Megger selbst oder autorisierte Service-Partner und unter Verwendung von Originalersatzteilen durchgeführt werden. Megger empfiehlt, das System einmal jährlich in einem Megger-Servicecenter prüfen und warten zu lassen. *Reparatur und Wartung*

> Megger bietet seinen Kunden auch Vorort-Service. Bitte kontaktieren Sie bei Bedarf das für Sie zuständige Servicecenter.

> Für die Inbetriebnahme und den Betrieb des Systems ist es nicht notwendig, das Gehäuse des Gerätes zu öffnen. Das Öffnen des Gehäuses bewirkt ein sofortiges Erlöschen der Gewährleistungsansprüche!

> Die Anschlüsse und Anschlussleitungen des Systems müssen regelmäßig entsprechend der geltenden nationalen und firmeneigenen Vereinbarungen auf Schadensfreiheit und Unversehrtheit geprüft werden.

Wenn das Gerät über einen längeren Zeitraum nicht verwendet wird, sollte es in staubfreier und trockener Umgebung gelagert werden. *Lagerung*

#### Pflege des Displays Das Display darf nicht mit scharfen Reinigungsmitteln wie z.B. Lösungsmittel oder Benzin gereinigt werden.

Verwenden sie stattdessen handwarmes Wasser in Verbindung mit einem weichen und fusselfreien Tuch zur Feuchtreinigung bzw. ein Mikrofasertuch zur Trockenreinigung.

Sicherungen Jede Anschlussleitung ist im Bereich des Steckverbinders mit einer Feinsicherung vom austauschen Typ T 25A H 440V (6,3 mm x 32 mm) abgesichert, welche bei Bedarf selbstständig ausgetauscht werden kann.

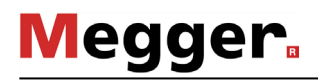

 $\frac{550}{|Z|}$  in mΩ 600 |Z| in mΩ  $= 80 A$ mΩ |Z| in 550 550  $= 100A$ A  $\frac{1}{500}$ **S** 500 Messbereich 600 450 450 450 ←**QOP** 400 400  $1 = 200 A$ A A  $\leftarrow$  Messbereich 200  $\leftarrow$  Messbereich 200 350 350 350 800 800 900 ←←A Messbereich 800 250 န္တ 250  $= 80A$ 200 |<br>ສ 200  $| = 100 A$  $= 300 A_1$ ←150 150 150 A  $= 80A$  $\leftarrow$  Messbereich 1000  $= 200 A$ A  $= 100 A$ A Messbereich 300  $\leftarrow$  Messbereich 600 80 8 SQ  $= 400 A$  $=300A$  $\begin{array}{c}\n\circ \\
\circ \\
\circ \\
\circ \\
\circ\n\end{array}$ ←50  $|>= 200 A$ SO ←← $12 \pi$  $\frac{1}{\epsilon}$  $12<sub>1</sub>$  $\overline{5}$  $\overline{\bullet}$  $\infty$ ې  $\infty$  $\bullet$  $\sim$ ő  $\bullet$  $\bullet$ 4  $-800A$ <br>--800A Betriebsun-<br>sicherheit in % sicherheit in % sicherheit in % Betriebsun-Betriebsun-Betriebsunsicherheit in % Betriebsunsicherheit in % **V V VU = 115 U = 230 U = 400**

# Anhang 1: Messgenauigkeit

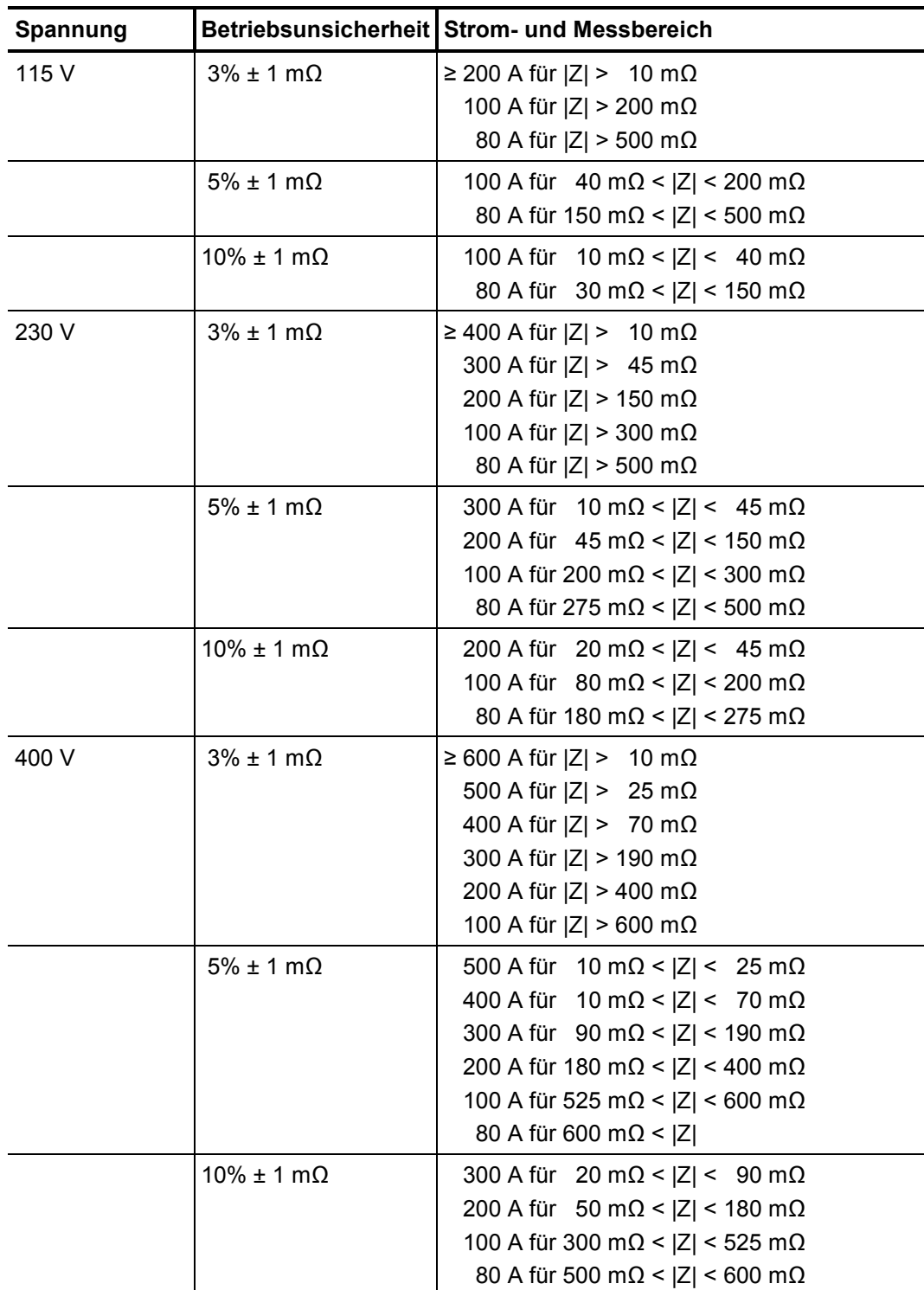

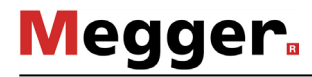

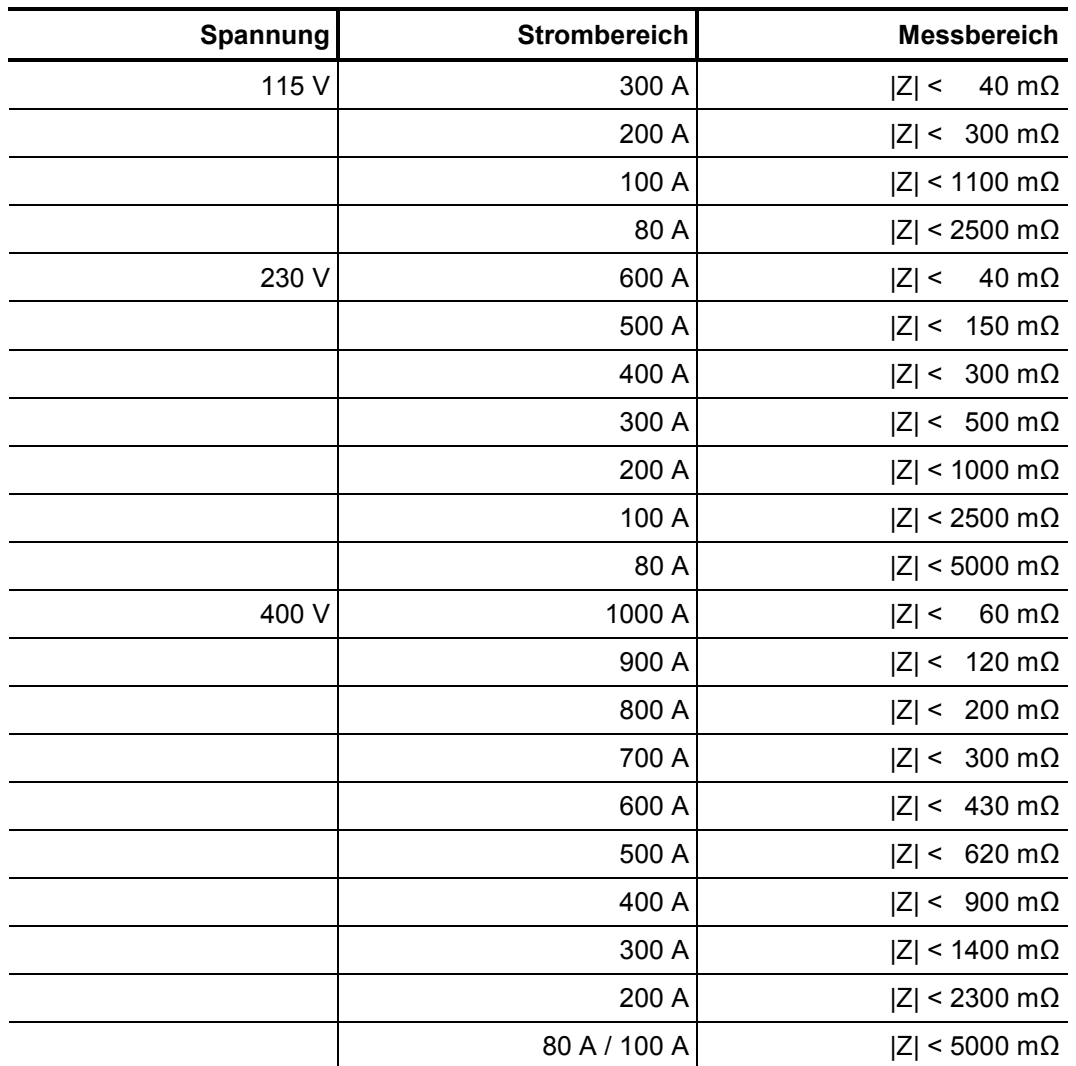

# Anhang 2: Messbereich

Tento symbol indikuje, že výrobek nesoucí takovéto označení nelze likvidovat společně s běžným domovním odpadem. Jelikož se jedná o produkt obchodovaný mezi<br>podnikatelskými subjekty (B2B), nelze jej likvidovat ani ve veřej se na likvidaci starých elektrických spotřebičů v blízkosti svého působiště.

Dit symbool duidt aan dat het product met dit symbool niet verwijderd mag worden als gewoon huishoudelijk afval. Dit is een product voor industrieel gebruik, wat betekent dat het ook niet afgeleverd mag worden aan afvalcentra voor huishoudelijk afval. Als u dit product wilt verwijderen, gelieve dit op de juiste manier te doen en het naar een<br>nabij gelegen organisatie te brengen gespecialise

This symbol indicates that the product which is marked in this way should not be disposed of as normal household waste. As it is a B2B product, it may also not be disposed<br>of at civic disposal centres. If you wish to dispo near you.

Този знак означава, че продуктът, обозначен по този начин, не трябва да се изхвърля като битов отпадък. Тъй като е B2B продукт, не бива да се изхърля и в градски пунктове за отпадъци. Ако желаете да извърлите продукта, го занесете в пункт, специализиран в изхвърлянето на старо електрическо оборудване.

Dette symbol viser, at det produkt, der er markeret på denne måde, ikke må kasseres som almindeligt husholdningsaffald. Eftersom det er et B2B produkt, må det heller ikke<br>bortskaffes på offentlige genbrugsstationer. Skal d bortskaffe gammelt el-udstyr.

Sellise sümboliga tähistatud toodet ei tohi käidelda tavalise olmejäätmena. Kuna tegemist on B2B-klassi kuuluva tootega, siis ei tohi seda viia kohalikku jäätmekäitluspunkti.<br>Kui soovite selle toote ära visata, siis viige

Tällä merkinnällä ilmoitetaan, että kyseisellä merkinnällä varustettua tuotetta ei saa hävittää tavallisen kotitalousjätteen seassa. Koska kyseessä on yritysten välisen kaupan<br>tuote, sitä ei saa myöskään viedä kulutt sähkölaitteiden hävittämiseen erikoistuneeseen organisaatioon.

Ce symbole indique que le produit sur lequel il figure ne peut pas être éliminé comme un déchet ménager ordinaire. Comme il s'agit d'un produit B2B, il ne peut pas non plus être déposé dans une déchetterie municipale. Pour éliminer ce produit, amenez-le à l'organisation spécialisée dans l'élimination d'anciens équipements électriques la plus proche de chez vous.

Cuireann an siombail seo in iúl nár cheart an táirgeadh atá marcáilte sa tslí seo a dhiúscairt sa chóras fuíoll teaghlaigh. Os rud é gur táirgeadh ghnó le gnó (B2B) é, ní féidir<br>é a dhiúscairt ach oiread in ionaid dhiúscar sean-fhearas leictrigh

Dieses Symbol zeigt an, dass das damit gekennzeichnete Produkt nicht als normaler Haushaltsabfall entsorgt werden soll. Da es sich um ein B2B-Gerät handelt, darf es<br>auch nicht bei kommunalen Wertstoffhöfen abgegeben werden Elektroaltgeräte in Ihrer Nähe.

Αυτό το σύμβολο υποδεικνύει ότι το προϊόν που φέρει τη σήμανση αυτή δεν πρέπει νασπορήπτεια μαζί με τα οικιακά απορρίματα. Καθώς πρόκειται για προϊόν Β2Β, δεν<br>πρέπει να απορρίπτεται σε δημοτικά σημεία απόρριψης. Εάν θέλετ ηλεκτρικού εξοπλισμού της περιοχής σας.

Ez a jelzés azt jelenti, hogy az ilyen jelzéssel ellátott terméket tilos a háztartási hulladékokkal együtt kidobni. Mivel ez vállalati felhasználású termék, tilos a lakosság számára fenntartott hulladékgyűjtőkbe dobni.Ha a terméket ki szeretné dobni, akkor vigye azt el a lakóhelyéhez közel működő, elhasznált elektromos berendezések<br>begyűjtésével foglalkozó hulladékkezelő központhoz.

Questo simbolo indica che il prodotto non deve essere smaltito come un normale rifiuto domestico. In quanto prodotto B2B, può anche non essere smaltito in centri di<br>smaltimento cittadino. Se si desidera smaltire il prodott

Šī zīme norāda, ka iztrādājumu, uz kura tā atrodas, nedrīkst izmest kopā ar parastiem mājsaimniecības atkritumiem. Tā kā tas ir izstrādājums, ko cits citam pārdod un lieto tikai uzņēmumi, tad to nedrīkst arī izmest atkritumos tādās izgāztuvēs un atkritumu savāktuvēs, kas paredzētas vietējiem iedzīvotājiem. Ja būs vajadzīgs šo izstrādājumu<br>izmest atkritumos, tad rīkojieties pēc noteikumiem un

Sis simbolis rodo, kad juo paženklinto gaminio negalima išmesti kaip paprastų buitinių atliekų. Kadangi tai B2B (verslas verslui) produktas, jo negalima atiduoti ir buitinių<br>atliekų tvarkymo įmonėms. Jei norite išmesti šį

Dan is-simbolu jindika li l-prodott li huwa mmarkat b'dan il-mod m'għandux jintrema bħal skart normali tad-djar. Minħabba li huwa prodott B2B , ma jistax jintrema wkoll f'centri ċivici għar-rimi ta' l-iskart. Jekk tkun tixtieq tarmi dan il-prodott, jekk jogħġbok għamel dan kif suppost billi tieħdu għand organizzazzjoni fil-qrib li tispeċjalizza fir-rimi ta' tagħmir qadim ta' l-elettriku.

Dette symbolet indikerer at produktet som er merket på denne måten ikke skal kastes som vanlig husholdningsavfall. Siden dette er et bedriftsprodukt, kan det heller ikke<br>kastes ved en vanlig miljøstasjon. Hvis du ønsker å gammelt elektrisk utstyr.

Ten symbol oznacza, że produktu nim opatrzonego nie należy usuwać z typowymi odpadami z gospodarstwa domowego. Jest to produkt typu B2B, nie należy go więc przekazywać na komunalne składowiska odpadów. Aby we właściwy sposób usunąć ten produkt, należy przekazać go do najbliższej placówki specjalizującej się w usuwaniu starych urządzeń elektrycznych.

Este símbolo indica que o produto com esta marcação não deve ser deitado fora juntamente com o lixo doméstico normal. Como se trata de um produto B2B, também não<br>pode ser deitado fora em centros cívicos de recolha de lixo.

Acest simbol indică faptul că produsul marcat în acest fel nu trebuie aruncat ca şi un gunoi menajer obişnuit. Deoarece acesta este un produs B2B, el nu trebuie aruncat nici la centrele de colectare urbane. Dacă vreți să aruncați acest produs, vă rugăm s-o faceți într-un mod adecvat, ducând-ul la cea mai apropiată firmă specializată în colectarea echipamentelor electrice uzate.

Tento symbol znamená, že takto označený výrobok sa nesmie likvidovať ako bežný komunálny odpad.Keďže sa jedná o výrobok triedy B2B, nesmie sa likvidovať ani na<br>mestských skládkach odpadu. Ak chcete tento výrobok likvidovať

Ta simbol pomeni, da izdelka, ki je z njim označen, ne smete zavreči kot običajne gospodnjske odpadke. Ker je to izdelek, namenjen za druge proizvajalce, ga ni dovoljeno<br>odlagati v centrih za civilno odlaganje odpadkov. Če

Este símbolo indica que el producto así señalizado no debe desecharse como los residuos domésticos normales. Dado que es un producto de consumo profesional, tampoco debe llevarse a centros de recogida selectiva municipales. Si desea desechar este producto, hágalo debidamente acudiendo a una organización de su zona que<br>esté especializada en el tratamiento de residuos de aparato

Den här symbolen indikerar att produkten inte får blandas med normalt hushållsavfall då den är förbrukad. Eftersom produkten är en så kallad B2B-produkt är den inte avsedd för privata konsumenter, den får således inte avfallshanteras på allmänna miljö- eller återvinningsstationer då den är förbrukad. Om ni vill avfallshantera den här<br>produkten på rätt sätt, ska ni lämna den till myndi